# 802.1X Dynamic VLAN / Guest VLAN example

### **[Topology]**

802.1X client---(P1) DUT\_IP:10.90.90.90(P11) ---Linux Free Radius Server (IP:10.90.90.254, Key: dlink123)

Client: Windows 7, DUT: DGS-3130

## **[Target]**

Before authenticating, PC is **guest VLAN (VLAN 2)** member.

After PC pass the authentication, will be assigned to **VLAN 10 (Dynamic VLAN)**.

If PC fail the authentication, **PC should still in guest VLAN.** 

### **[Switch configuration]**

```
configure terminal 
aaa new-model 
vlan 2,10
exit 
dot1x system-auth-control 
radius-server host 10.90.90.254 key dlink123 
interface ethernet 1/0/1 
authentication guest-vlan 2 
dot1x pae authenticator 
authentication host-mode multi-host 
exit 
aaa group server radius dot1x 
server 10.90.90.254 
exit 
aaa authentication dot1x default group dot1x
```
## **[Radius server setting]**

### **###Client config###**

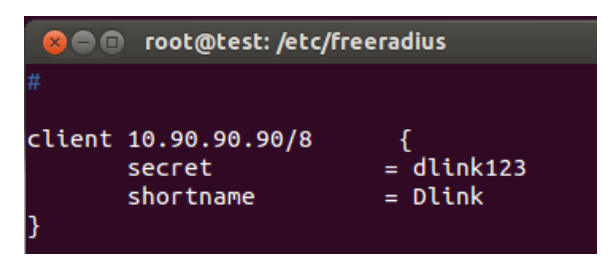

#### **###User config###**

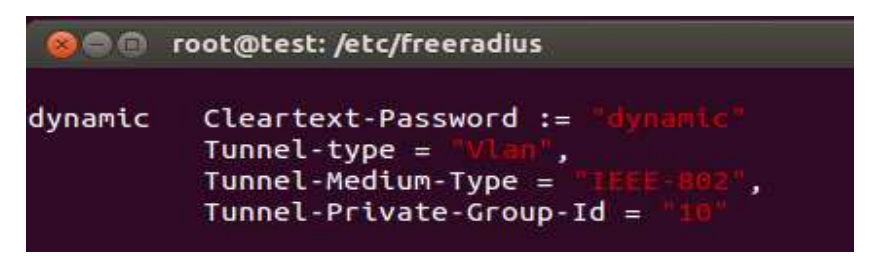

### **[802.1X client setting]**

#### Start 802.1x Service on client

3 服務  $0 \times$ File Action View Help ◆◆ <mark>同 图 Q B | Z</mark> m | ▶ ■ II ID Services (Local) O Services (Local) Name Description Status Startun<sup>1</sup> **Wired AutoConfig** Windows Mobile Hotspot Service Provides the ability to share a cellular data connection with ano... Manual Stop the service Windows Modules Installer Enables installation, modification, and removal of Windows up... Running Manual **Restart** the service Windows Perception Service Enables spatial perception, spatial input, and holographic rende... Manual Windows Perception Simulation Service Enables spatial perception simulation, virtual camera managem... Manual Description:<br>| The Wired AutoConfig (DOT3SVC) Windows Push Notifications System Service This service runs in session 0 and hosts the notification platfor... Running Automa Windows Push Notifications User Service\_36be07 This service hosts Windows notification platform which provide... Running Automa service is responsible for performing Windows PushToInstall Service Provides infrastructure support for the Microsoft Store. This ser... Manual IFFF 802.1X authentication on Ethernet interfaces. If your current Windows Remote Management (WS-Management) Windows Remote Management (WinRM) service implements t... Manual wired network deployment enforces Windows Search Provides content indexing, property caching, and search results... Running Automa 802.1X authentication, the DOT3SVC Windows Time Maintains date and time synchronization on all clients and serv... Running Manual service should be configured to run for establishing Layer 2 connectivity Windows Undate Enables the detection, download, and installation of updates fo... Running Manual and/or providing access to network Windows Update Medic Service Enables remediation and protection of Windows Update comp... Manual resources. Wired networks that do Windows 安全性服務可處理整合裝置保護及健康狀態資訊 Running @ Windows 安全性服務 Manual not enforce 802.1X authentication are<br>unaffected by the DOT3SVC service. WinHTTP Web Proxy Auto-Discovery Service WinHTTP implements the client HTTP stack and provides devel... Running Manual Wired AutoConfic d AutoConfig (DOT3SVC) service is responsible for perf... Manual WLAN AutoConfig The WLANSVC service provides the logic required to configure, ... Running Automa O. WMI Performance Adanter Provides performance library information from Windows Mana... Manual Work Folders This service syncs files with the Work Folders server, enabling y... Manual **Workstation** Creates and maintains client network connections to remote se... Running Automa WWAN AutoConfig This service manages mobile broadband (GSM & CDMA) data c... Manual

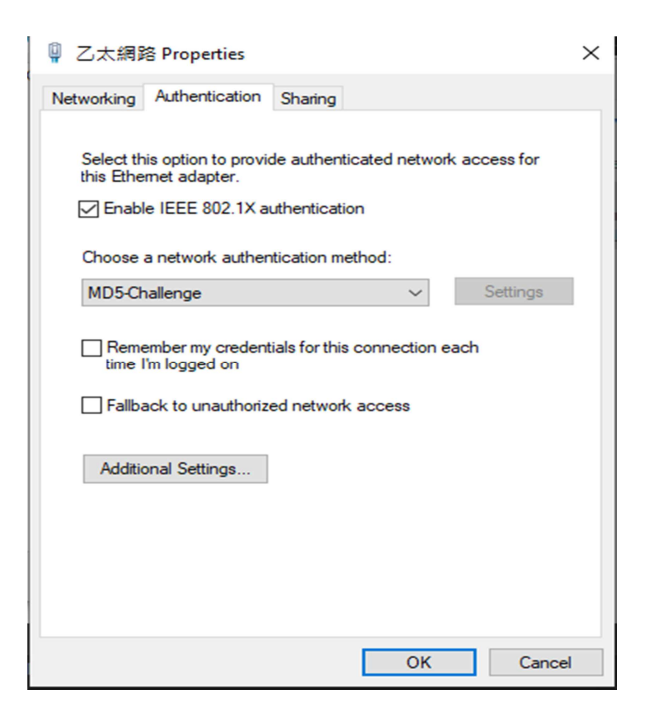

### **[Test Procedure]**

- 1. Connect as topology.
- 2. Apply the configuration to DUT.
- 3. Setup client and user config on radius server.

4. Enable 802.1X service on client. When client connect to DUT, it will pop up the authenticated window, input the username/password: dynamic/dynamic

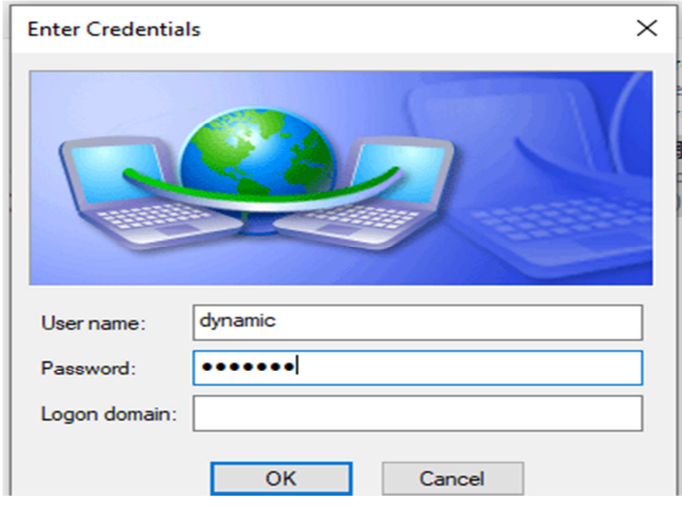

### **[Test Result]**

1) Before pass authentication, PC is in **guest VLAN (VLAN 2)**.

```
Switch#show vlan
                   VLAN<sub>1</sub>
                                      Name : default<br>Tagged Member Ports
                                      Tagged Member Ports :<br>Untagged Member Ports : 1/0/1-1/0/30
                   VLAN<sub>2</sub>
                                      Name : VLAN0002<br>Tagged Member Ports   :<br>Untagged Member Ports : 1/0/1
                   VLAN 10
                                      Name : VLANOO1O<br>Tagged Member Ports  :<br>Untagged Member Ports :
                   Total Entries : 3
 Switch#show authentication sessions
|<br>|MAC Address: 3C-97-0E-B2-E5-A0<br>|Authentication VLAN: 2<br>|Authentication State: Authenticating<br>|Authentication State: Authenticating
Mathem Lines State<br>
Method State<br>
802.1X : Authenticating<br>
802.1X Authenticator State: Connecting<br>
802.1X Backend State: Idle
|<br>|Total Authenticating Hosts: 1<br>|Total Authenticated Hosts: 0<br>|Total Blocked Hosts: 0
```
2) After PC **pass** the authentication, PC will be assigned to **VLAN 10(Dynamic VLAN).** 

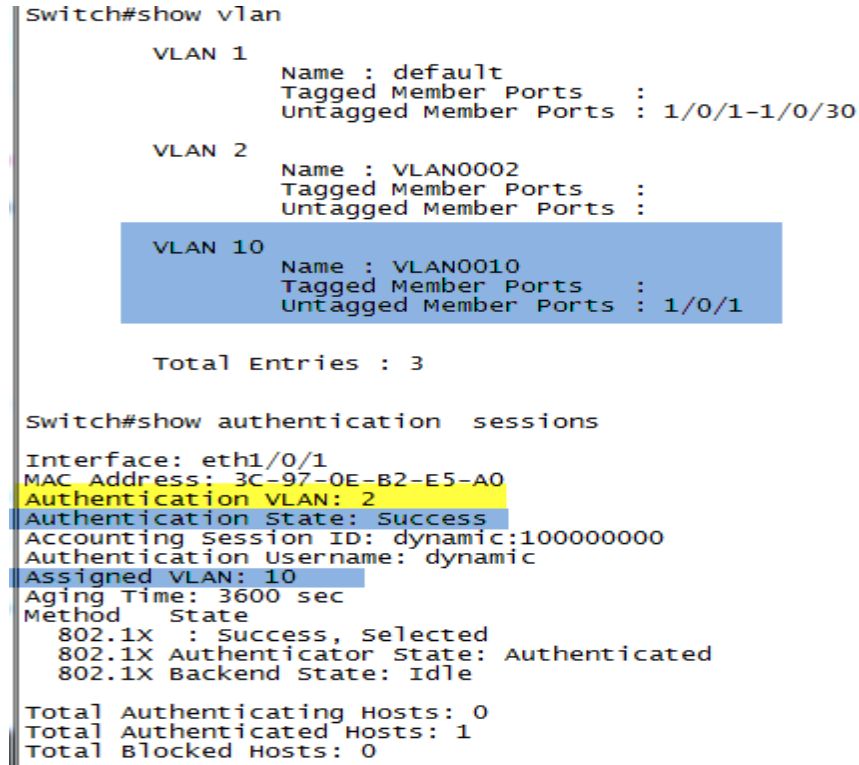

3) If PC fail the authentication, **PC still in guest VLAN (VLAN 2).** 

Switch#show vlan VLAN<sub>1</sub> Name : default<br>Tagged Member Ports :<br>Untagged Member Ports : 1/0/1-1/0/30 VLAN<sub>2</sub> Name : VLAN0002<br>Tagged Member Ports :<br>Untagged Member Ports : 1/0/1 VLAN 10 Name : VLANOO1O<br>Tagged Member Ports :<br>Untagged Member Ports : Total Entries : 3 Switch#show authentication sessions Interface: eth1/0/1<br>MAC Address: 3C-97-0E-B2-E5-A0<br>Authentication VLAN: 2<br>Authentication State: Failed<br>Block Time: 55 sec<br>Method State<br>Method State<br>802.1X : Failure<br>802.1X Authenticator State: Held<br>802.1X Backend State: Id Total Authenticating Hosts: 0<br>Total Authenticated Hosts: 0<br>Total Blocked Hosts: 1